# **Passwortrichtlinie**

Zur Steigerung der Datensicherheit steht Administratoren die Möglichkeit zur Verfügung, für Nutzer Passwort-Richtlinien zu aktivieren.

- [Funktionsweise](#page-0-0)
	- <sup>o</sup> [Individuelle Passwortrichtlinien](#page-0-1)
- [Richtlinien](#page-0-2)
	- [Passwort-Entropie](#page-0-3)
	- [Was macht ein sicheres Passwort aus?](#page-0-4)
	- [Eigene Richtlinien](#page-0-5)
	- [Ablauf eines Passworts](#page-1-0)
	- [Letzte X Passwörter sperren](#page-1-1)
- [Verwalten und Zuweisen von Passwortrichtlinien](#page-1-2)
	- [Passwort-Richtlinie in der ALARM / FREE Version](#page-1-3)
	- [Passwort-Richtlinien in der PRO-Version](#page-1-4)
- [Verwandte Artikel](#page-2-0)

# <span id="page-0-0"></span>Funktionsweise

Es gibt drei Passwortrichtlinien, die standardmäßig allen Einheiten zur Verfügung stehen:

- Mindestlänge 6, alle Zeichen erlaubt
- Mindestlänge 8, Klein- und Großbuchstaben, Zahl
- Mindestlänge 10, Klein- und Großbuchstaben, Zahl, Sonderzeichen

Sie werden über Berechtigungsgruppen, bzw. Nutzer-Einstellungen zugewiesen/vererbt.

### <span id="page-0-1"></span>**Individuelle Passwortrichtlinien**

Innerhalb der PRO-Version steht zusätzlich das Anlegen eigener Passwort-Richtlinien zur Verfügung, die dann den Einheiten als Vorgabe zur Verfügung gestellt/eingeschränkt werden kann.

# <span id="page-0-2"></span>Richtlinien

Standardmäßig (und damit neu für alle Nutzer) muss ein Passwort erfüllen (Richtlinie 1):

- Nicht einfach zu erraten (zum Beispiel "123456")
- Mindestlänge 6 Zeichen
- Nicht der E-Mail Adresse entsprechen
- Passwort-Entropie (s.u.)

#### <span id="page-0-3"></span>**Passwort-Entropie**

Zugegeben, wir sind nicht alle ausgebildete/studierte Informatiker. Daher nachfolgend ein paar Links die einfach und kurz erklären was diese Passwort-Entropie eigentlich ist.

#### <span id="page-0-4"></span>**Was macht ein sicheres Passwort aus?** G)

Die Sicherheit eines Kennworts lässt sich am einfachsten über die Entropie definieren. Die [Wikipedia erklärt](https://www.security-insider.de/redirect/572229/aHR0cHM6Ly9lbi53aWtpcGVkaWEub3JnL3dpa2kvUGFzc3dvcmRfc3RyZW5ndGgjRW50cm9weV9hc19hX21lYXN1cmVfb2ZfcGFzc3dvcmRfc3RyZW5ndGg/a399b91fb1c26b06410c7f9aba06bf7255e38ebf0fad6590a86a5ae1/article/) es ziemlich gut: Ein Kennwort mit einer Entropie von 42 Bits benötigt 2 hoch 42 Versuche, um alle Möglichkeiten durchzuspielen. Die Entropie hängt neben der Länge mit den verwendeten Zeichen zusammen. Eine gute Richtlinie ist: Mindestens acht Zeichen lang, große und kleine Buchstaben, ein paar Sonderzeichen. Das amerikanische [NIST \(National Institute of Standards and Technology\) schlägt zudem vor,](https://www.security-insider.de/redirect/572229/aHR0cDovL3d3dy5zZWN1cml0eS1pbnNpZGVyLmRlL25pc3QtZGVmaW5pZXJ0LW5ldWUtcGFzc3dvcnQtcmVnZWxuLWEtNTY0NDcxLw/7d12063c719b95c242678e9e4646de4af55edde0cd03600056dbcc79/article/) dass künftig nicht mehr nur das englische Alphabet, sondern alle druckbaren ASCII-Zeichen in Kennwörtern erlaubt sind. Eine gute Alternative ist ein [Passwort-Manager](https://www.security-insider.de/redirect/572229/aHR0cDovL3d3dy5zZWN1cml0eS1pbnNpZGVyLmRlL2JlbGllYnRlLXBhc3N3b3J0LW1hbmFnZXItaW0tdWViZXJibGljay1hLTU1MDcxMC8/75f1210a16616532e80f34fa044c888f0f2633d17938c3a3558feb79/article/).

Quellen und Links:

- <https://www.security-insider.de/was-ist-ein-sicheres-passwort-a-572229/>
- <https://www.computerweekly.com/de/definition/Passwort-Entropie>
- [https://en.wikipedia.org/wiki/Password\\_strength#Entropy\\_as\\_a\\_measure\\_of\\_password\\_strength](https://en.wikipedia.org/wiki/Password_strength#Entropy_as_a_measure_of_password_strength) (Englisch)

Mindestens (((aufgerundet) Mindestlänge / 2) + 1) verschiedene Zeichen.

Beispiel: Mindestlänge 6  $((6/2) + 1) = 4$ Beispiel Mindestlänge 7  $((7/2) + 1) = (4 + 1) = 5$ 

<span id="page-0-5"></span>Maximal aber nur 6 verschiedene Zeichen, also bei 14 Zeichen Mindestlänge müssen nicht 8 verschiedene Zeichen benutzt werden, sondern nur 6

# **Eigene Richtlinien**

Eigene Richtlinien (PRO Version), können nicht schwacher sein, als Richtlinie 1. Es stehen folgende Parameter zur Verfügung:

- Passwortlänge (mind. 6)
- Großbuchstaben erforderlich
- Kleinbuchstaben erforderlich
- Zahlen erforderlich
- Sonderzeichen erforderlich
- autom. Ablauf (in Monaten)
- Wiederverwendung von Passwörtern beschränken (auf die letzten X Passwörter)

### <span id="page-1-0"></span>**Ablauf eines Passworts**

In den Standardregeln, die der FREE + ALARM Version zur Verfügung stehen, läuft das Passwort niemals ab.

In der PRO Version kann über eine eigene Passwort-Richtlinie (Standortvorgaben / Sicherheit) das Ablaufen eines Passworts aktiviert werden. 1 Woche vor Ablauf eines Passwortes erhält der Nutzer einer Direktnachricht mit der Aufforderung sein Passwort zu ändern. Sobald das Passwort abgelaufen ist, erscheint in der App eine erste Aufforderung das Passwort zu ändern, was überspringbar ist. Beim zweiten Öffnen der App wird forciert das Passwort zu ändern.

### <span id="page-1-1"></span>**Letzte X Passwörter sperren**

In einer eigenen Passwortrichtlinie kann eingestellt werden, dass die letzten X Passwörter nicht verwendet werden dürfen. Das ist optional und nicht in den Standard-Richtlinien aktiviert.

Zum Entsperren kann der Nutzer die "Passwort-vergessen"-Funktion der WebApp verwenden. Er erhält anschließend eine Mail, mittels derer sich ein neues Passwort setzen lässt. Alternativ kann der Verwalter der Einheit den Benutzer über die Benutzer-Einstellungen im Tab "Extras" entsperren, indem er den Haken bei "Benutzer sperren" entfernt und anschließend speichert.

#### **Hinweis** Λ

Bestehende Accounts werden dadurch nicht ungültig! Die Richtlinien greifen erst bei dem Setzen eines neuen Passworts.

# <span id="page-1-2"></span>Verwalten und Zuweisen von Passwortrichtlinien

#### **Hinweis** Δ

Die Standard-Passwort-Richtlinien können in der ALARM und FREE Version nicht weiter angepasst werden. Eine individuelle Konfiguration der Passwort-Richtlinien kann nur in der PRO Version vorgenommen werden.

- [Passwort-Richtlinie in der ALARM / FREE Version](#page-1-3)
- [Passwort-Richtlinien in der PRO-Version](#page-1-4)

# <span id="page-1-3"></span>**Passwort-Richtlinie in der ALARM / FREE Version**

Innerhalb der Berechtigungen /Berechtigungsgruppen können Nutzer mit Verwaltungsrechten eine entsprechende Passwort-Richtlinie für ihre Einheit auswählen. Hier stehen drei verschiedene Richtlinien zur Verfügung, die sich in ihrer Stärke unterscheiden.

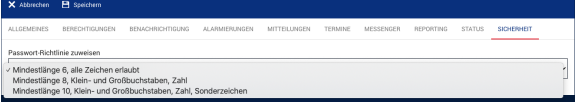

# <span id="page-1-4"></span>**Passwort-Richtlinien in der PRO-Version**

Gehen Sie zum Konfigurieren der Passwort-Richtlinien in die Zentrale Verwaltung. Unter Zentrale Einstellungen - Standortvorgaben - Sicherheit finden Sie die entsprechenden Konfigurationen

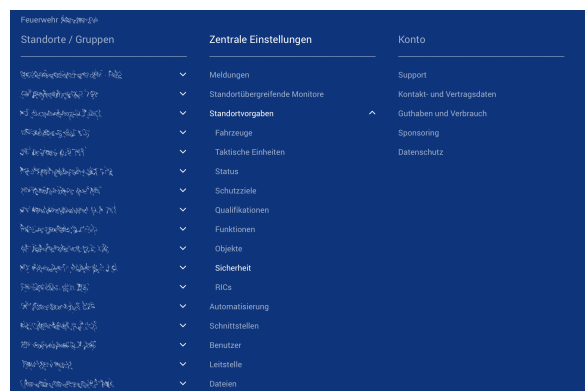

Innerhalb der Konfiguration finden Sie bereits die drei vorgegebenen Regeln.

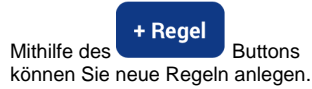

Hier können, basierend auf vorgegebenen Parametern, verschiedene Sicherheitsstufen und zusätzliche Regeln definiert werden.

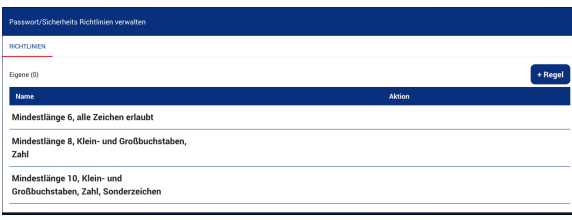

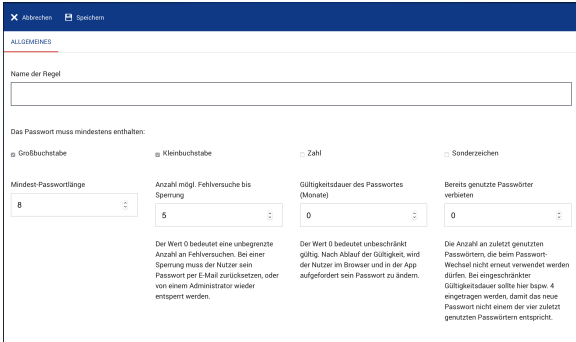

# <span id="page-2-0"></span>Verwandte Artikel

- [iOS Download im App Store](https://help.divera247.com/display/FAQ/iOS+-+Download+im+App+Store)
- [Dashboards](https://help.divera247.com/display/FAQ/Dashboards)
- [Lichter anschalten mittels Android Ereignis \(IFTTT\)](https://help.divera247.com/pages/viewpage.action?pageId=19563198)
- [Monitor-App Installationshinweise](https://help.divera247.com/pages/viewpage.action?pageId=119865769)
- [Monitor-App Download](https://help.divera247.com/pages/viewpage.action?pageId=119865789)